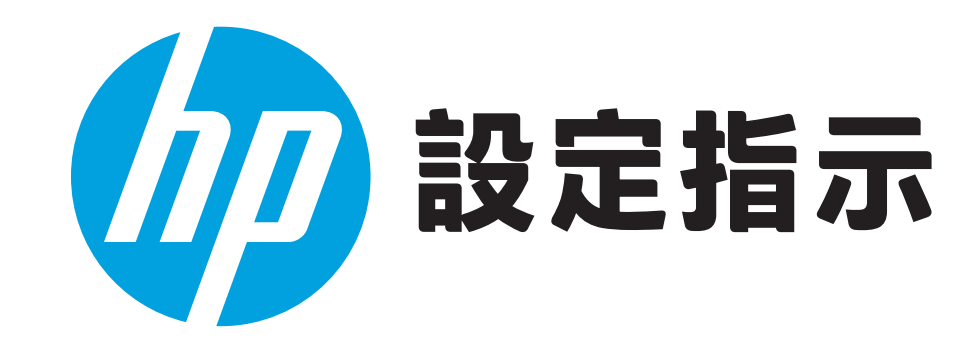

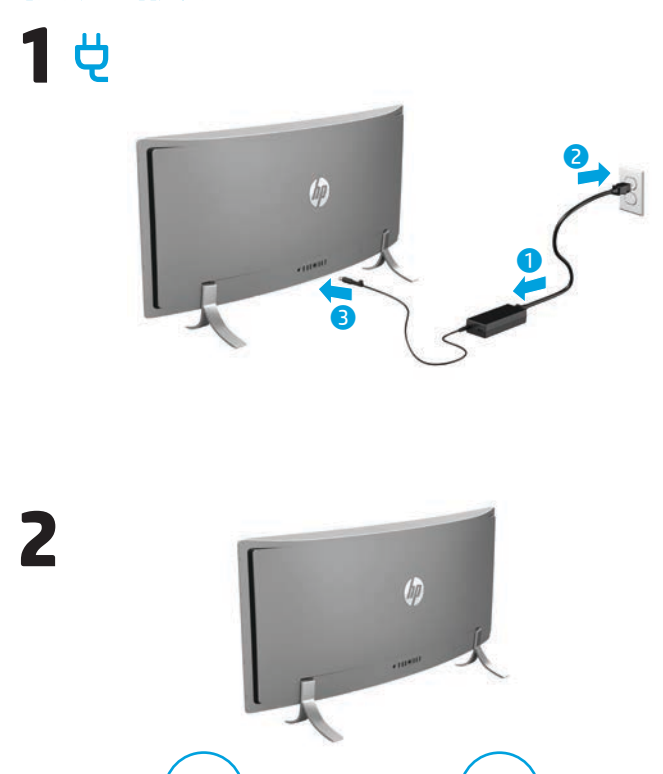

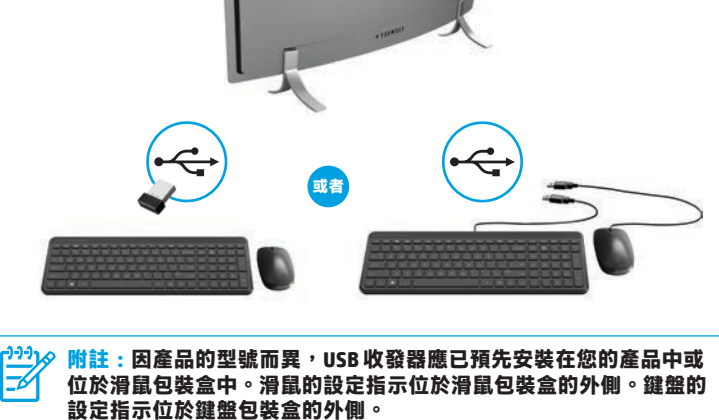

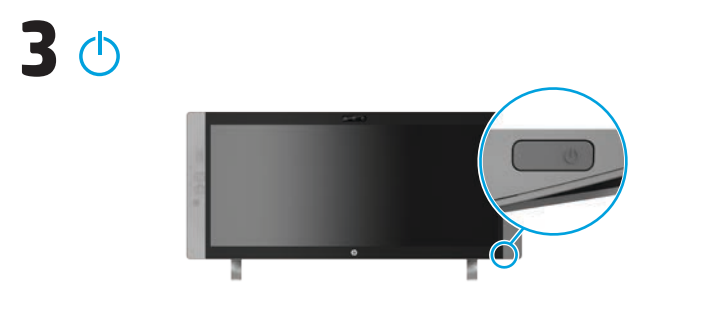

<mark>(1991) 附註:</mark>電源按鈕位於產品右下角。<br>| こく

您的產品自第一次使用開始,即在特定期間受到免費訂閱的 McAfee LiveSafe™ 保護。訂閱到期時,您可以選擇購買 McAfee LiveSafe 服務。透過單次訂閱的 方式讓 McAfee LiveSafe 服務來幫助保護您的身分、資料及裝置。\*

\* 僅限特定產品。

# **快速設定 快速導覽**

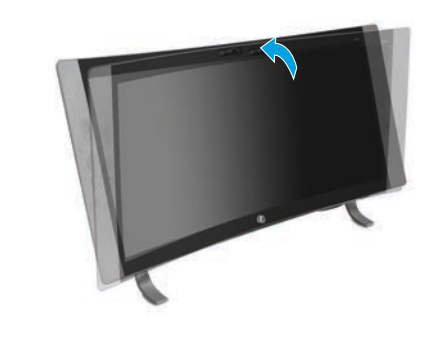

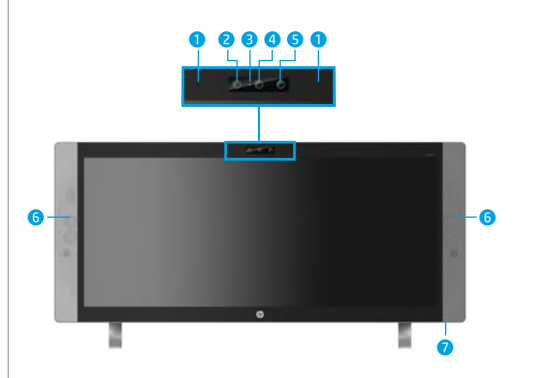

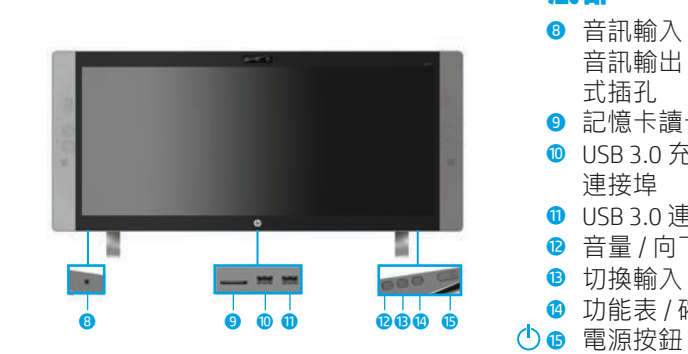

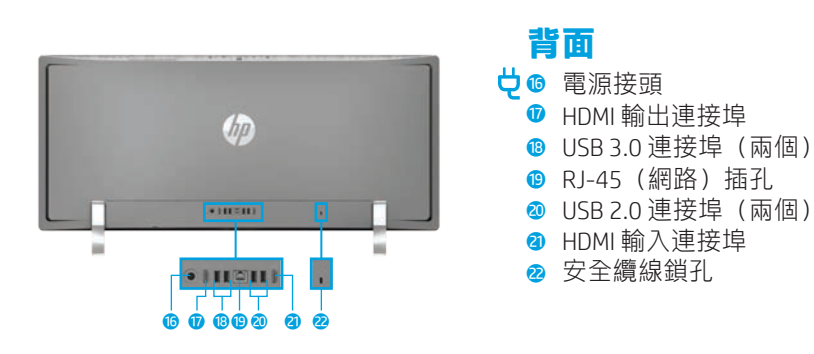

**附註:**電腦顏色、功能和配件可能會有所不同。  $\boxdot$ 

# **正面** 1 內建麥克風(兩個) 2 紅外線相機 **角度**

**調整 / 傾斜電腦**

8 網路攝影機指示燈 4 網路攝影機 6 紅外線投影機 6 喇叭(兩個) ■ 電源指示燈

8 音訊輸入(麥克風)/ 音訊輸出(耳機)複合

**◎ USB 3.0 充電(供電式)** 

**底部**

式插孔 9 記憶卡讀卡機

連接埠 **❶** USB 3.0 連接埠 ● 音量 / 向下按鈕 e 切換輸入 / 向上按鈕 ● 功能表 / 確定按鈕

# **尋找更多資訊**

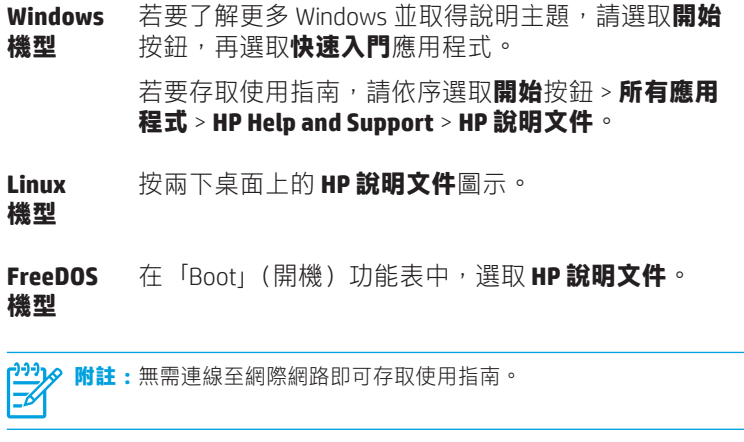

**附註:**部分機型可能隨附一張 *User Guides*(使用指南)光碟。 |∌

# **無線上網**

選取在工作列右方的網路圖示,並連接上其中一個可用的網路。 – 或 –

在工作列搜尋方塊中鍵入 wifi,然後選取**變更 Wi-Fi 設定。**

**附註:**若要設定 WLAN 並連線到網際網路,您需要一個寬頻數據機 (DSL 或者有線寬頻數據機)(需另外購買)和向網際網路服務提供者 (ISP) 購買的高速網際網路服務,以及一個無線路由器(需另外購買) 。

# **多功能按鈕**

位於您產品右下方的按鈕提供以下功能:

<mark>↑↑↑)◇ 附註:</mark>請參閱「底部」組件說明區塊,以瞭解按鈕位置。<br>|<u>→</u>◆

- **音量 / 向下** 如果 OSD 功能表為開啟狀態,請按此按鈕向下移動。 **按鈕** 如果 OSD 功能表並未開啟,請按此按鈕降低音量。 按下切換輸入 / 向上按鈕以調高音量。按住音量 / 向下 按鈕可以靜音或取消靜音。
- **切換輸入 /**  如果 OSD 功能表為開啟狀態,請按此按鈕向上移動。 **向上按鈕** 如果 0SD 功能表並未開啟,請按此按鈕以在電腦及 HDMI-in 間切換。
- **功能表 / 確定按鈕** 開啟狀態,請再次按下此按鈕進行選取。 開啟、選取或退出 OSD 功能表。如果 OSD 功能表為

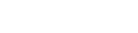

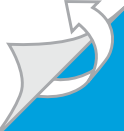

# **瀏覽 Windows 開始畫面**

Windows「開始」畫面提供一個集中位置,讓您可以存取資訊及電子郵件、瀏覽網頁、串流視訊、檢視相片,以及存取您的社交媒體網站。

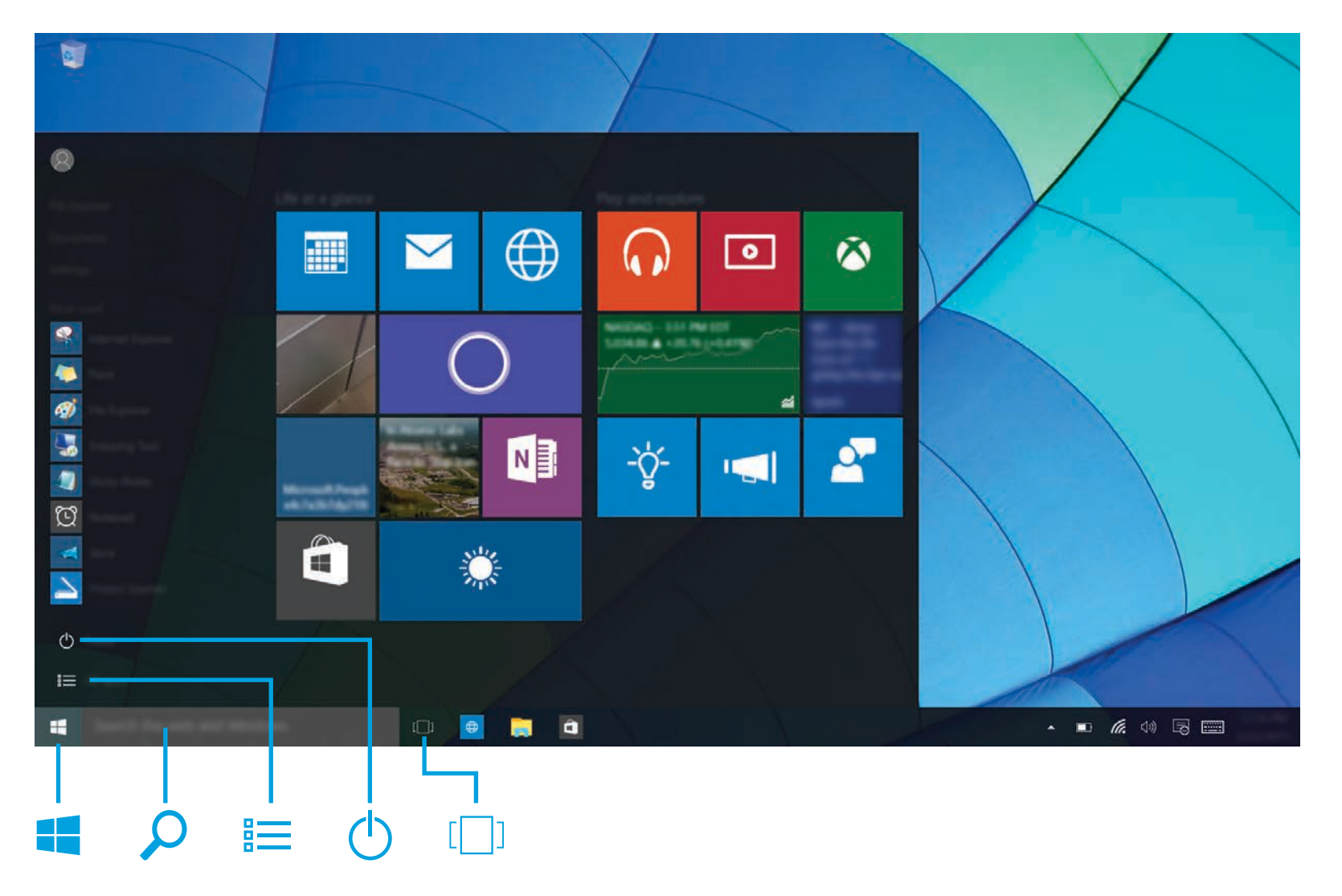

**顯示開始功能表**

選取工作列左下角的**開始**按鈕 一。

**搜尋** 在工作列搜尋方塊中開始輸入應用程式、設定、檔案的 名稱或網際網路主題。

# **列出您的應用程式**

 $\sqrt{\Gamma}$ 

選取開始按鈕 ––,再選取所有應用程式 第一。

**將電腦關機**

選取開始按鈕 – · 選取電源圖示 (b), 然後再選取關機。

**於開啟的應用程式之間切換**

選取工作列上的工作檢視圖示 [

**附註:**Windows 畫面的外觀可能會有所不同。

# **軟體條款**

透過安裝、複製、下載或以其他方式使用本電腦預先安裝的任何軟體產品,即表示您同意<br>接受 HP 使用者授權合約 (EULA) 條款之約束。如果您不接受這些授權條款,可於 14 天內退<br>回完整未使用的產品(含硬體與軟體),並依據銷售商的退款原則取得全額退款,此為唯 一補償形式。

欲瞭解進一步資訊,或要求該電腦的全額退款,請與銷售商聯絡。

#### **有限保固**

您可以在產品上及/或包裝盒隨附之 CD 或 DVD 上的使用指南中,找到「HP 有限保固」。 在某些國家或地區,HP 會在包裝盒中提供書面保固。在未提供書面格式保固的國家或地區,<br>您可以從 http://www.hp.com/go/orderdocuments 要求提供副本。對於在亞太地區購買的產品,<br>您可以寫信給 HP,地址為 : Hewlett Packard, POD, P.O. Box 200, Alexandra Post Office, Singapore 911507。請附上您的產品名稱、姓名和電話號碼以及郵寄地址。

# **找到系統資訊**

産品名稱、序號和保固期位於系統資訊插槽內側的標籤上,如下 所示。若要從插槽鬆開標籤,請將標籤輕輕往內壓,然後向下 拉。若要將標籤放回插槽,請將標籤輕輕往內壓,直到確實卡入 定位。

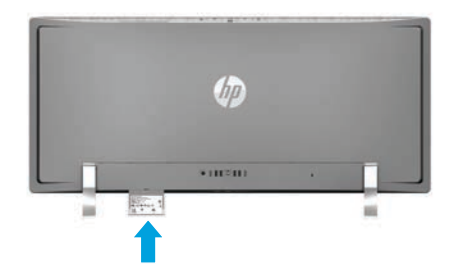

# **聯絡支援中心**

若要解決硬體或軟體問題,請移至 http://www.hp.com/support。 使用這個網站取得更多關於您的產品的詳細資訊,包括論壇的 連結,以及疑難排解的指示。您也可以找到關於如何連絡 HP 的資訊,並開啟支援案例。

# **對此文件的意見反應**

為協助我們改善此說明文件,如有任何建議、意見或發現的錯誤, 請寄至 doc.feedback@hp.com。提交回饋時,請納入說明文件編號 (位於條碼附近)。

# **產品說明**

本產品為 All-in-One 桌上型電腦、一般桌上型電腦、精簡型電腦 或零售系統,可能配備了平面顯示器、 觸控板、處理器、RAM、 硬碟或固態硬碟以及內建電源供應器和外接 AC 變壓器。根據 您的電腦機型而有所不同,產品的額定規格為 100-240 V ac、 200-240 V ac 或 100-127/200-240 V ac、50-60 Hz 或 50/60 Hz、 1.5 A、3 A、4 A、5.5 A、6 A 或 8 A。AC 變壓器額定規格為 100-240 Vac、50-60 Hz 或 50-60Hz、0.5 A、0.6 A、0.8 A、1 A、 1.2 A、1.4 A、1.5 A、1.6 A、1.7 A、2 A、2.2 A、2.25 A、2.4 A、 2.5 A、2.7 A、2.9 A 或 4 A。如果您有無線鍵盤、滑鼠和 RF 遙控器, 這些裝置的額定規格為 1.5 V dc、3 V dc 或 3.2 V dc、5 mA、10 mA、 20 mA、25 mA、30 mA、40 mA 或 50 mA。如需取得最新的使用 指南,請前往 http://www.hp.com/support,然後選取您所處的國家/ 地區。選取**軟體與驅動程式**,然後依照畫面上的指示繼續執行。

# **法規型號與簡要符合聲明**

法規型號 (RMN) 為 TPC-W023-34。此 RMN 位於系統資訊插槽內的標籤上。 HP 特此聲明此產品符合1999/5/EC 法規中,所必要的要求以及其他相關的條款。若需進一步檢視此<br>設備的法規符合聲明,請造訪 www.hp.eu/certificates 並使用此產品的法規型號 (RMN) 進行搜尋。

# **注意事項:**

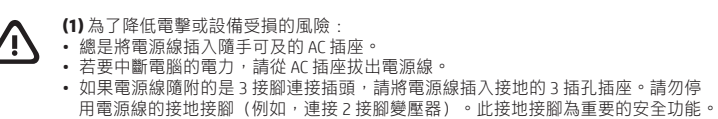

如需更多有關安全與法規資訊以及電池處置方式的資訊,請參閱使用指南中隨附的<br>**《法規、安全與環境公告》**。要找到您電腦的使用指南,請參閱此海報中的「尋找詳 更多資訊」部分。

**(2)** 為降低發生嚴重傷害的風險,請閱讀使用指南隨附的《安全舒適操作指南》。它說明 凸 了正確的工作站設定,以及電腦使用者的正確姿勢、健康和工作習慣。此外,**《安全舒適**<br>**操作指南》**還提供重要的電子與機械安全資訊。**《安全舒適操作指南》**也可以在網站上 取得,網址為:http://www.hp.com/ergo。

**(3)** 若要降低因熱所造成的傷害或電腦過熱的可能性,請勿將電腦直接放在您的腿上或<br>遮住電腦的通風孔。請僅在穩固的平面上使用電腦。請不要讓其他堅硬表面(例如旁邊 凸 的選用印表機)或柔軟表面(例如枕頭、毯子或衣服)阻礙空氣流通。同時,在電腦運<br>作期間,請勿讓 AC 變壓器與皮膚或柔軟表面(例如枕頭、毯子或衣服)接觸。電腦與 AC 變壓器均符合國際安全標準(IEC 60950-1 以及其最新的版本或修訂)所規定之使用者 可接觸的表面溫度限制。 • 使用方法:請見上面步驟

• 緊急處理方法:無

© Copyright 2015 HP Development Company, L.P.

McAfee LiveSafe 是 McAfee, Inc. 在美國及其他國家/地區的商標。Windows 是 Microsoft Corporation 在美國和/或其他國家/地區的註冊商標。

並非所有功能在所有 Windows 版本中皆可使用。此電腦可能需要升級和/或另外購買硬體、驅動程 式和/或軟體,才能充分利用 Windows 的功能。請造訪 http://www.microsoft.com 取得詳細資訊。 本文件中所含資訊可能隨時變更,恕不另行通知。HP 產品與服務的保固僅列於此類產品及服務所 隨附的明示保固聲明中。不可將本文件的任何部分解釋為構成額外保固。HP 不對本文件所載的技 術或編輯錯誤或疏失負責。

第二版:2015 年 12 月<br>第一版:2015 年 9 月